**Фамилия**: Кондрашов **Имя**: Сергей **Отчество:** Владимирович<br>Учебное заведение: ЦО 1927  **заведение:** 

Методическое пособие по информатике. Урок – практикум

# **Создание прикладной программы в среде табличного процессора.**

### Прежде, чем приступать к данному занятию, ученик должен:

уметь:

- присваивать (используя оператор «=») ячейке данные разных типов: текст, числа, математические выражения, значения других ячеек, станлартные функции табличного процессора.

## понимать, что:

- занося в ячейку математическое выражение (формулу), функцию, мы передаем команду (инструкцию) исполнителю на осуществление преобразования информации согласно заланному условию.
- после нажатия кнопки «Enter», исполнитель «возвращает» результат преобразования.

Ограничимся пока данным объемом информации, в целях практического закрепления полученных сведений, так как данная информация составляет необходимый минимум для создания простейших программ в среде табличного процессора.

Но прежде, чем приступать к созданию простейших программ, рассмотрим из каких действий (этапов, операций) складывается процесс создания программы.

# Основные этапы создания прикладной программы:

- 1. Этап исследования, анализа. Исследование предметной области. Определение задач (постановка целей), оценка возможностей, ресурсов, доступных технологий, прогнозирование и планирование....
- 2. Этап проектирования. Описание состава, структуры, способов и вариантов использования, возможного поведения проектируемой системы (программы).
- 3. Этап воплощения идеи кодирование написание предназначенных для исполнителя команл (инструкций). Конструирование формы - графического интерфейса пользователя - визуальной информационной оболочки программы, посредством которой между пользователем и программой осуществляется информационное взаимодействие.
- 4. Этап тестирования и отладки выявление и устранение концептуальных (допущенных на этапе исследования и проектирования), догических и синтаксических ошибок.
- 5. Сопровождение модернизация (модификация) программы в процессе эксплуатационного периода.

# Практическая работа

Задание. В среде табличного процессора разработать прикладную программу для вычисления площадей и высот треугольника на основании формулы Герона.

Воспользуемся приведенным планом для достижения поставленной задачи.

1. Ознакомимся с теоретическими основами предметной области. Можно использовать записи учебной тетради (по соответствующему предмету), материал учебника, или ресурсы Интернет.

Например, ресурсом Википедии: http://ru.wikipedia.org/wiki/Формула Герона

Формула Герона позволяет вычислить площадь треугольника (S) по его сторонам а,  $b, c$ :

$$
S = \sqrt{p(p-a)(p-b)(p-c)},
$$

где  $p$  — полупериметр треугольника:  $p = \frac{a+b+c}{2}$ 

- 2. На этапе проектирования, следует продумать варианты использования, так как от этого будет зависеть внешний вид прикладной программы. Если требуется провести разовый математический расчет, достаточно будет трех ячеек для внесения исходных данных и двух ячеек для расчета полупериметра и площади. Если требуется создать интерактивный справочный ресурс (аналог страницы математического справочника, укомплектованной специализированным калькулятором), интерактивное практическое учебное пособие, или интерактивную презентацию по данной теме, то интерфейс должен быть более информативным. Если предполагается, что разрабатываемая программа будет передана пользователям, способным по незнанию нарушить работоспособность приложения, следует позаботиться о защите ячеек, содержащих формулы, оставив доступными только ячейки ввода данных.
- 3. Проектирование интерфейса достаточно сложная задача (особенно на начальном этапе обучения). На данном этапе можно предоставить ученикам «полуфабрикат» заготовку, или подробно объяснить технику создания информационной содержательной части приложения. Ниже приведены варианты оформления данного приложения. Присвоить нужным ячейкам необходимые формулы ученики должны самостоятельно.

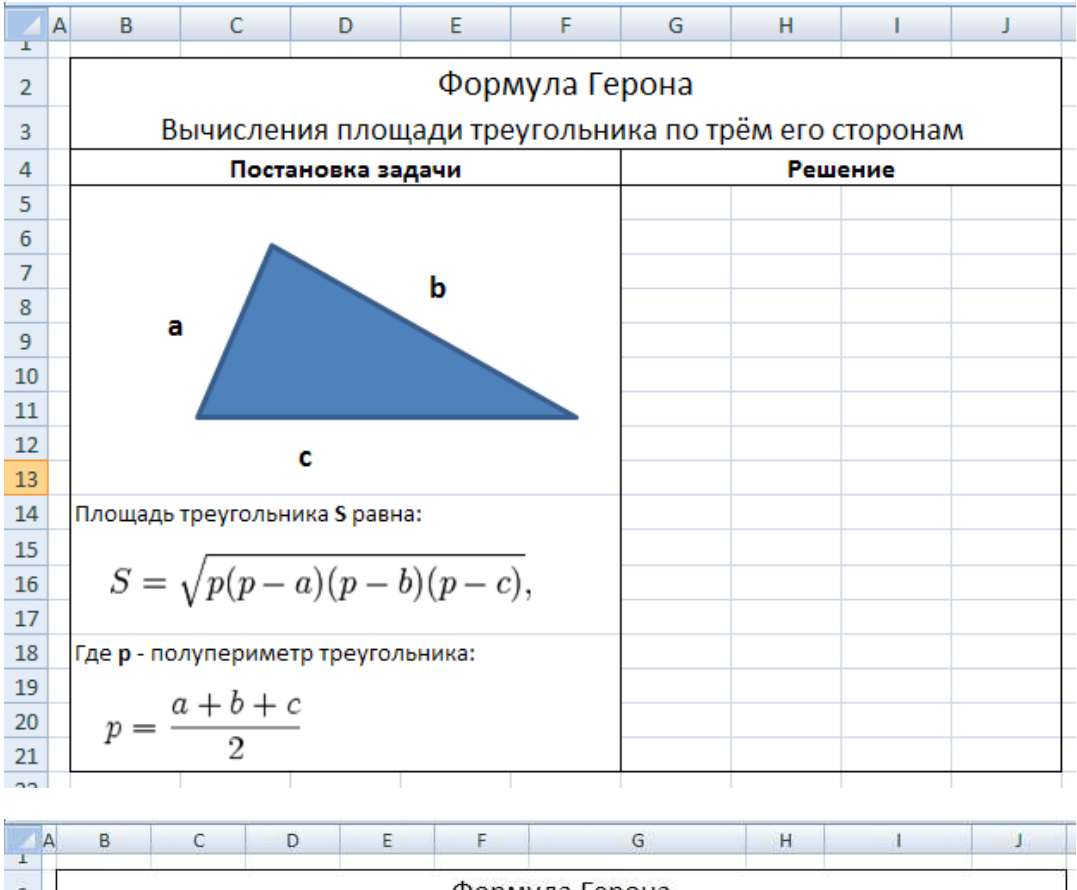

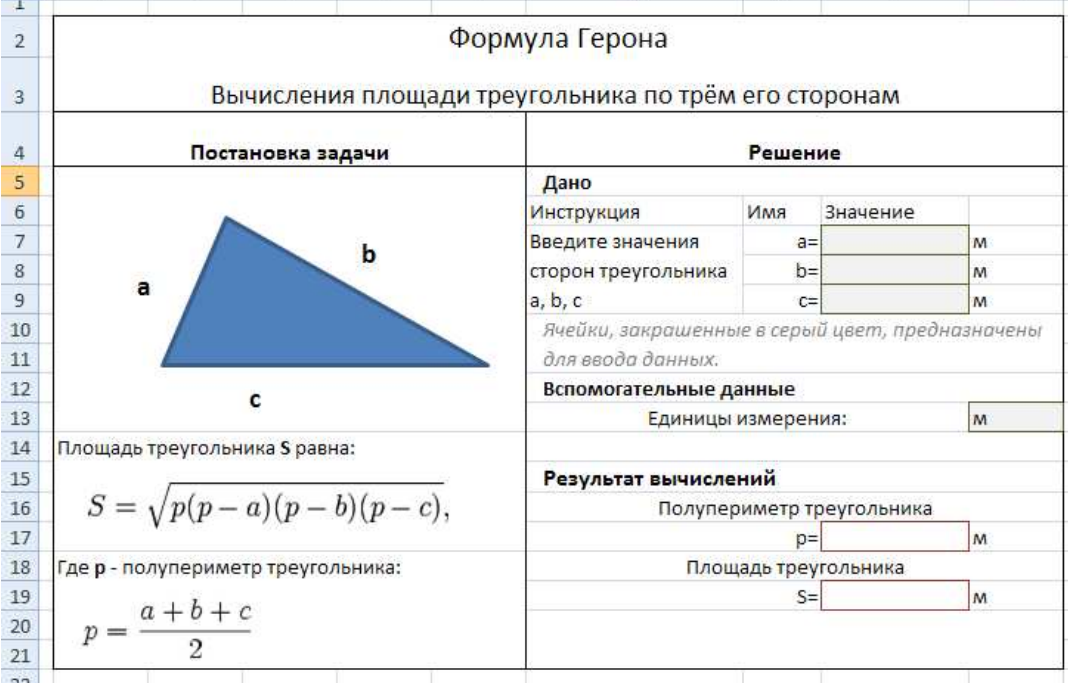

4. На стадии отладки было решено расширить функциональность приложения за счет добавления формул расчета высоты треугольника, попеременно считая каждую из сторон основанием треугольника.

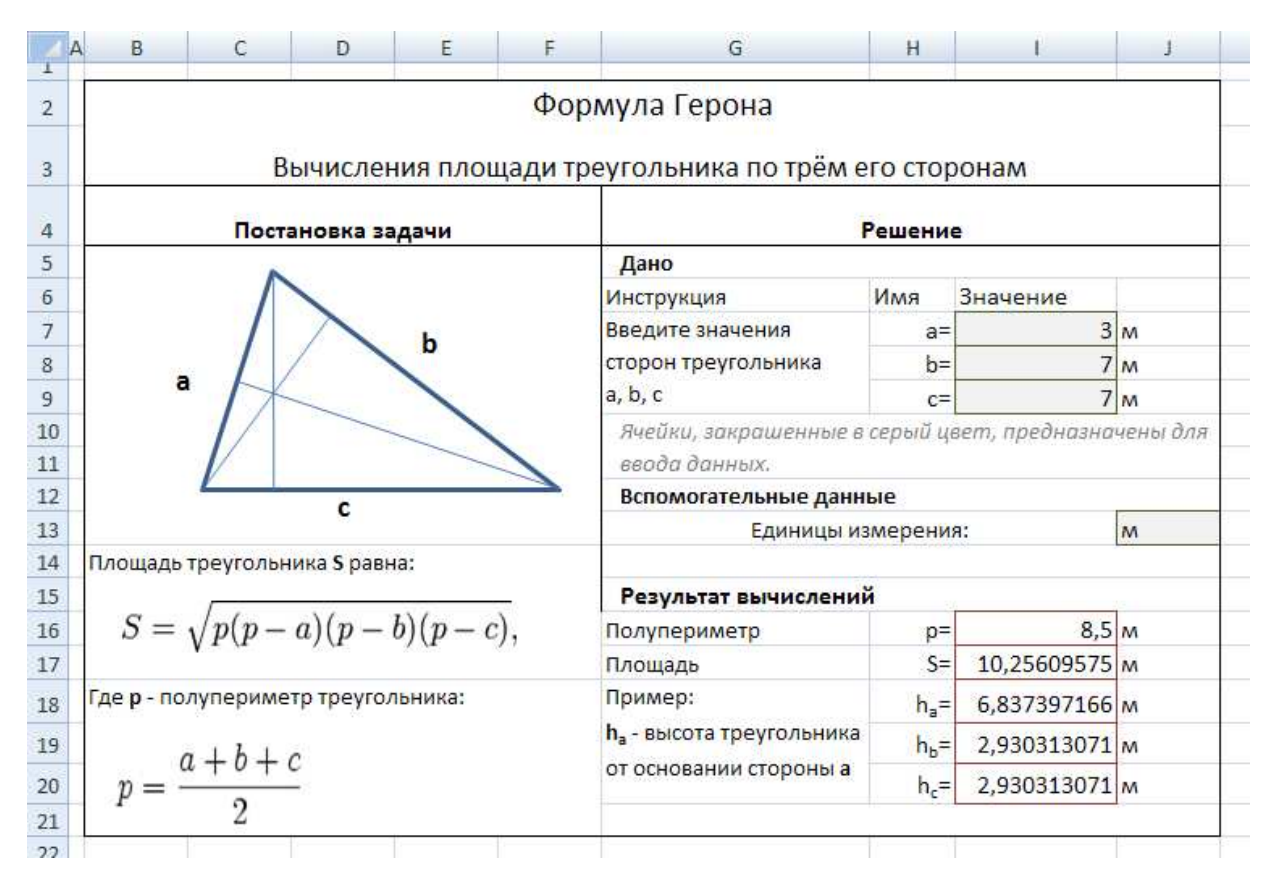

5. На заключительном этапе следует рассмотреть варианты практического применения данной прикладной программы.

Давайте попробуем вычислить высоту пирамиды с квадратом в основании.

Дано: Все грани пирамиды имеют длину 5 м.

Вычисление осуществляется в два этапа:

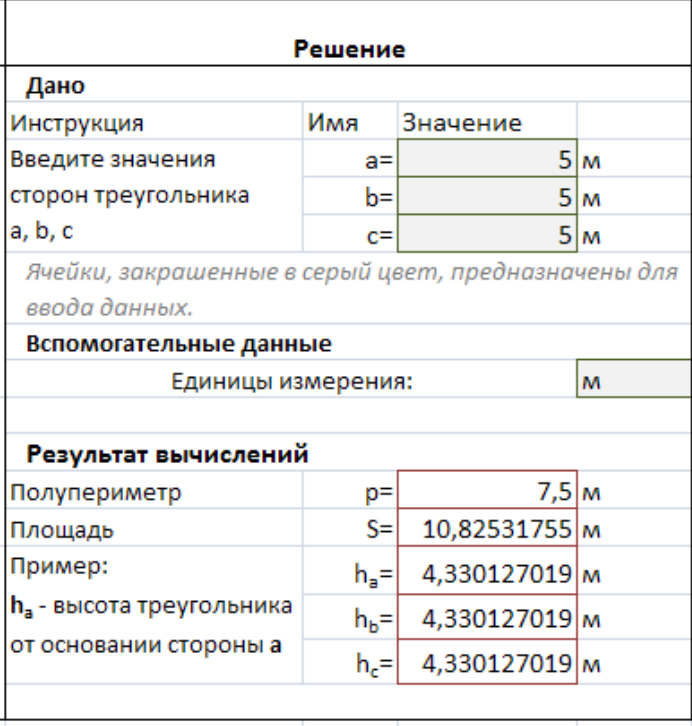

1. Находим высоту одной из боковых граней.

2. Находим высоту пирамиды.

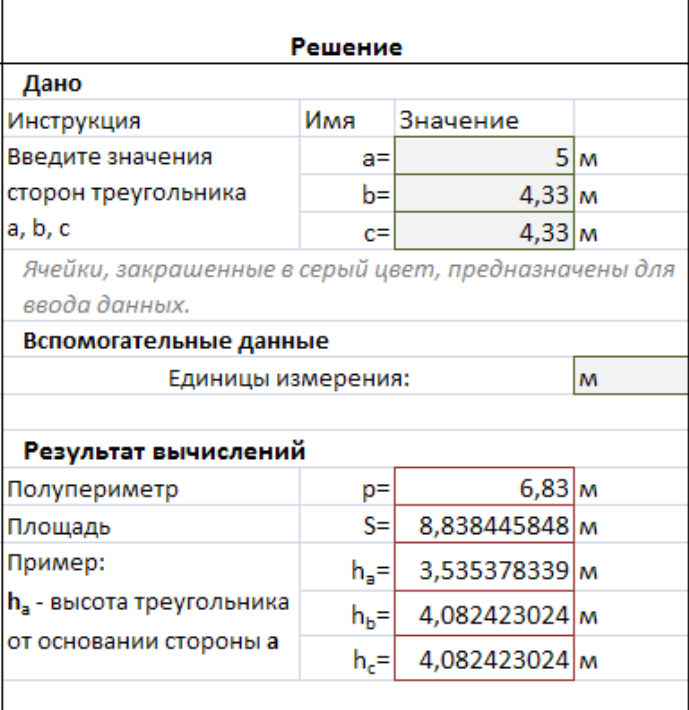

Ответ: Высота пирамиды 3,535 м

Как можно заметить, при проведении подобных вычислений посредством калькулятора, трудоемкость и возможность совершить ошибку в вычислениях значительно возрастают.

#### Оптимизация кода. Присвоение произвольных имен ячейкам.

На одном из предыдущих занятий мы, используя оператор «=», присваивали ячейкам числовые и текстовые значения. Если введенное слово забывали заключить в кавычки, программа сообщала об ошибке.

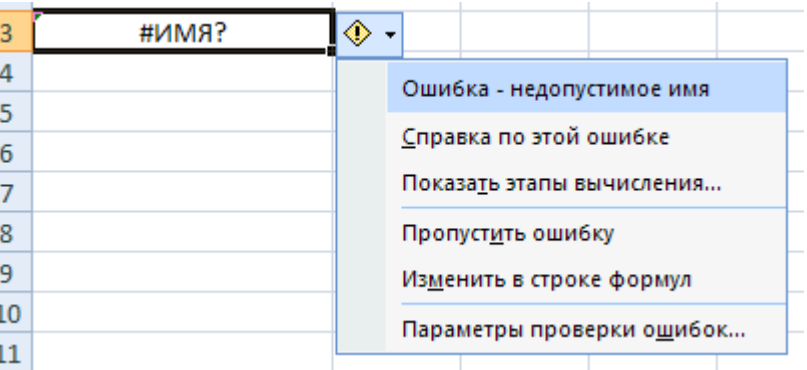

Конфликт в данном случае возникает из-за того, что программа интерпретирует введенное слово как переменную, но так как такой переменной не существует (пока мы ее не объявили), возникает конфликт. Любой ячейке можно присвоить произвольное имя, состоящее из символьной строки, образованной по определенным правилам. Правила, которых следует придерживаться, при выборе имени ячейки, описаны в справочной системе «Справка Microsoft Excel» (радел «Заголовки и имена в формулах», подраздел

«Использование определенных имен для представления ячеек, констант или формул», параграф «Рекомендации по присвоению имен»). Краткий список основных требований к составу имени: первый знак в имени должен быть буквой или знаком подчеркивания, имена не могут иметь такой же вид, как и ссылки на ячейки, символ пробела в составе имени недопустим, длину имени следует ограничить 253 знаками, имя может состоять из строчных и прописных букв, но Microsoft Excel их не различает.

Следует отметить, что подобные требования характерны и для выбора имен переменных, констант и названий функций, в языках программирования высокого уровня.

Наиболее простой способ присвоения имени ячейки можно описать следующим образом:

- выбрать и выделить ячейку, например В1,
- заменить «алрес ячейки» на «имя ячейки» (как показано на рисунках).

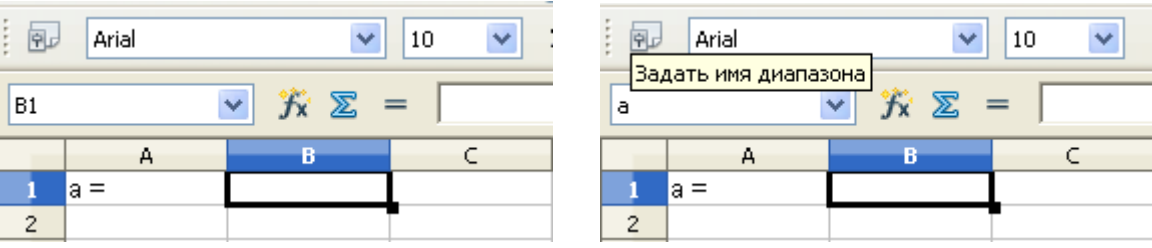

нажать клавишу «Enter».

Если имеется несколько именованных таким образом ячеек, перейти к

редактированию одной из них можно выбором имени ячейки из раскрывающегося списка.

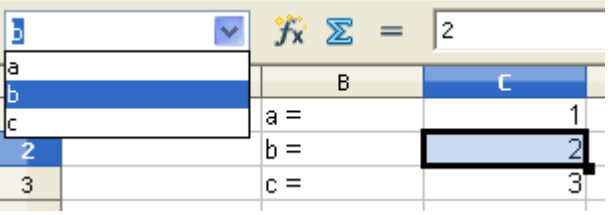

Следует заметить, что имя ячейки в Microsoft Office Excel соответствует абсолютному адресу ячейки, при выделении ячейки с формулой, в состав которой входят именованные ячейки, имена ячеек отображаются в составе формулы, при копировании формул именованные ячейки сохраняют абсолютную адресацию.

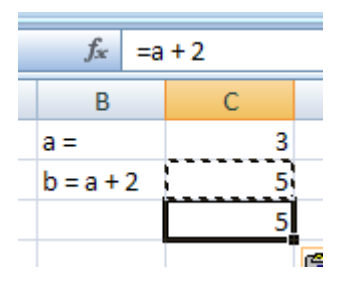

В OpenOffice.org Calc имя ячейки соответствует абсолютному адресу ячейки, но при выделении ячейки, в строке формулы отображается относительные адреса ячеек

(имеющих имя). Для того чтобы имена ячеек отображались в формулах, их надо туда прописать.

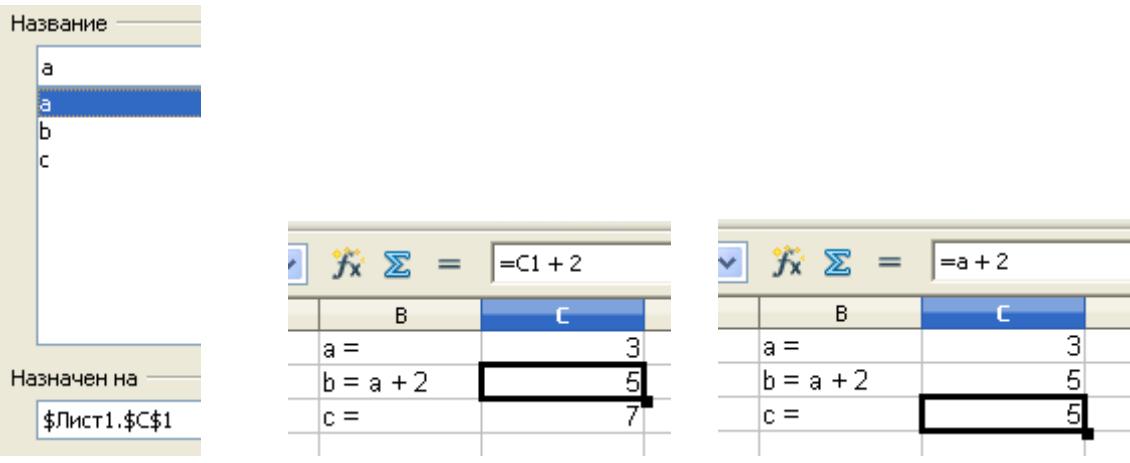

Если в рассмотренной ранее задаче изменить адреса ячеек на буквенные имена, то вид формул будет подобен виду формул, изучаемых учениками на уроках математики.

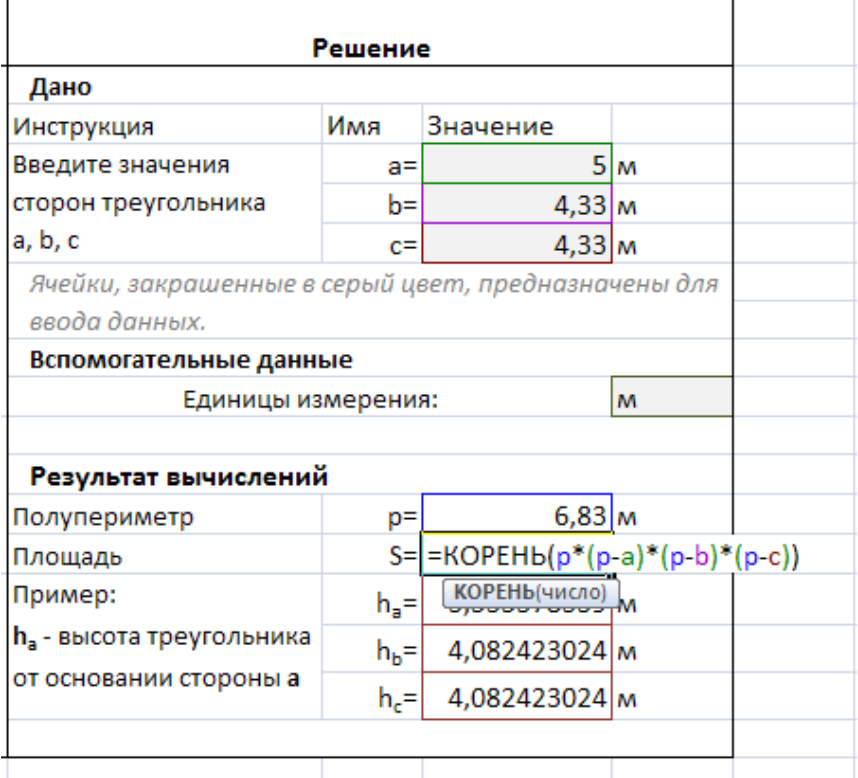

Такие формулы проще для восприятия и редактирования.

Следует отметить, что в течение нескольких занятий ученики не только осваивают терминологические понятия, необходимые при изучении языков программирования, но и на практике закрепляют навыки основ программирования (в частности организации простых линейных алгоритмов). Отмечу так же, что Excel идеальная начальная среда для отработки навыков функционального (декларативного) программирования.

#### Вариант окончательного оформления.

Для разграничения прав доступа к ресурсу, некоторые области графического интерфейса следует защитить от случайных изменений (к часовому механизму доступ должен иметь только специалист). Свободными для изменений следует оставить только ячейки ввода начальных данных.

Речь в данном случае идет не о сокрытии исходных данных (пароль доступа можно привести в комментариях), весь описываемый процесс - учебная имитация, моделирующая жизненный цикл разработки программного обеспечения от постановки задачи до реализации продукта

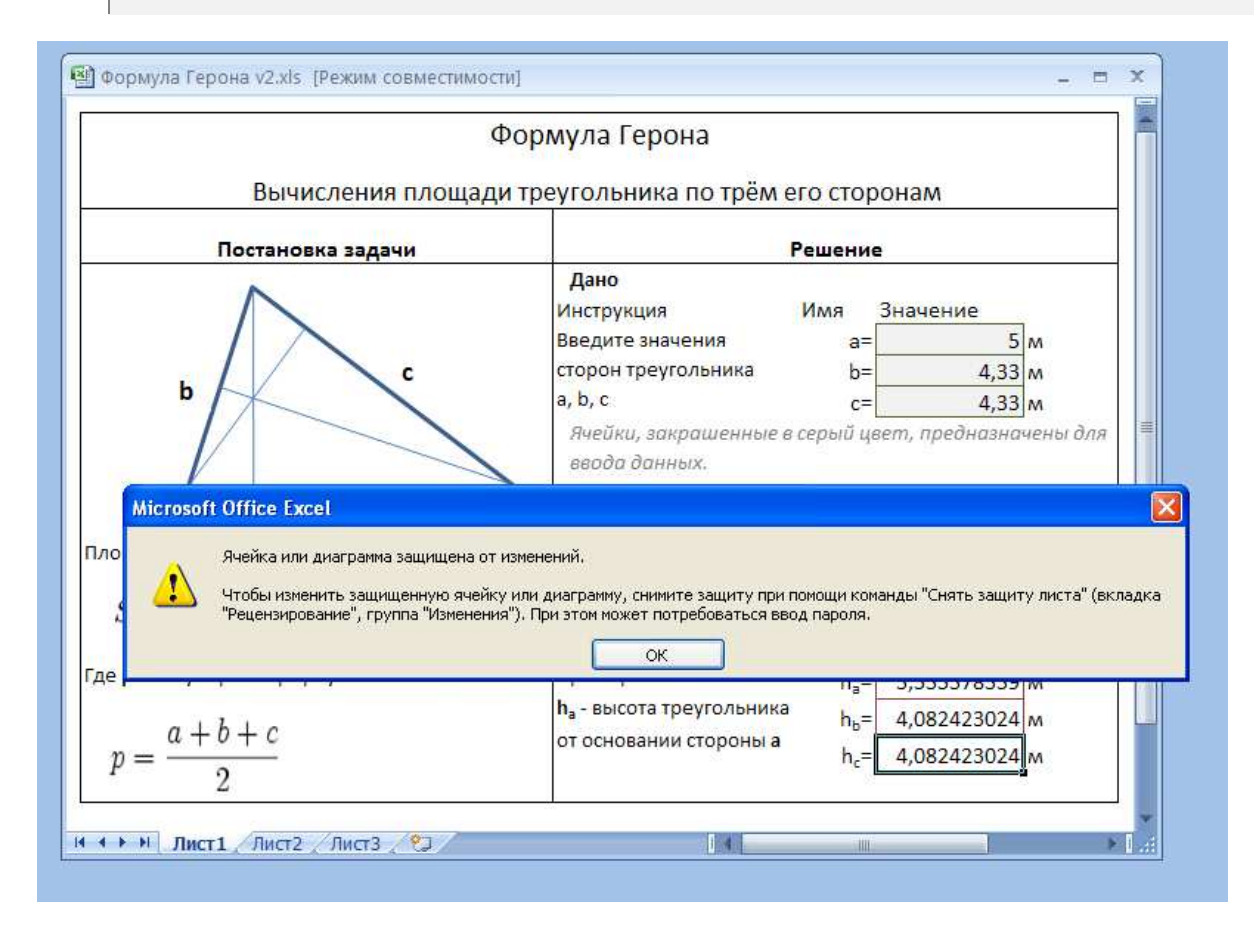